## Using Digital Wallets

Apple Wallet App lets you use Apple Pay® for touch-free payments Avoid touching cash, cards, and payment machines

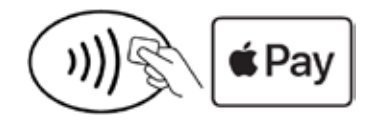

Look for one of these symbols at checkout

- **1.** Download the Apple Wallet app from iTunes<sup>®</sup> store
- **2**. Add your Maps cards to Apple Pay and continue
- **3**. Position your card within the white frame or enter card info manually
- **4.** View and verify your card information

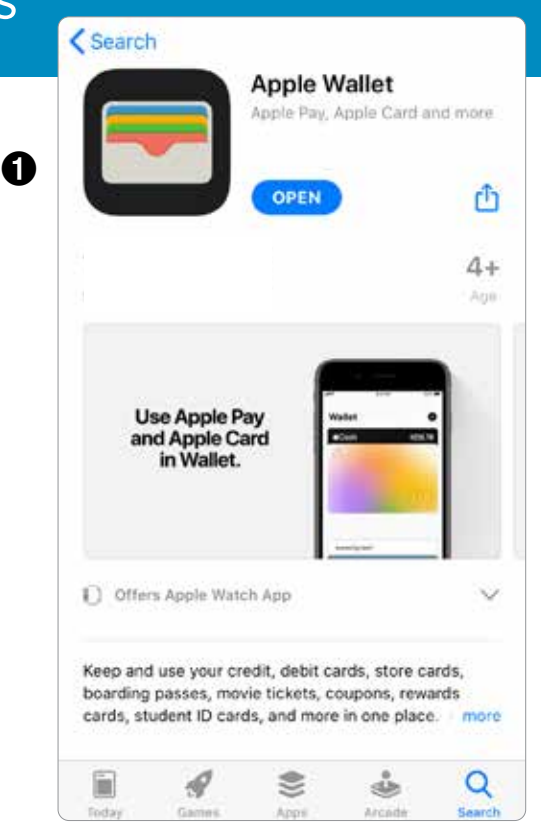

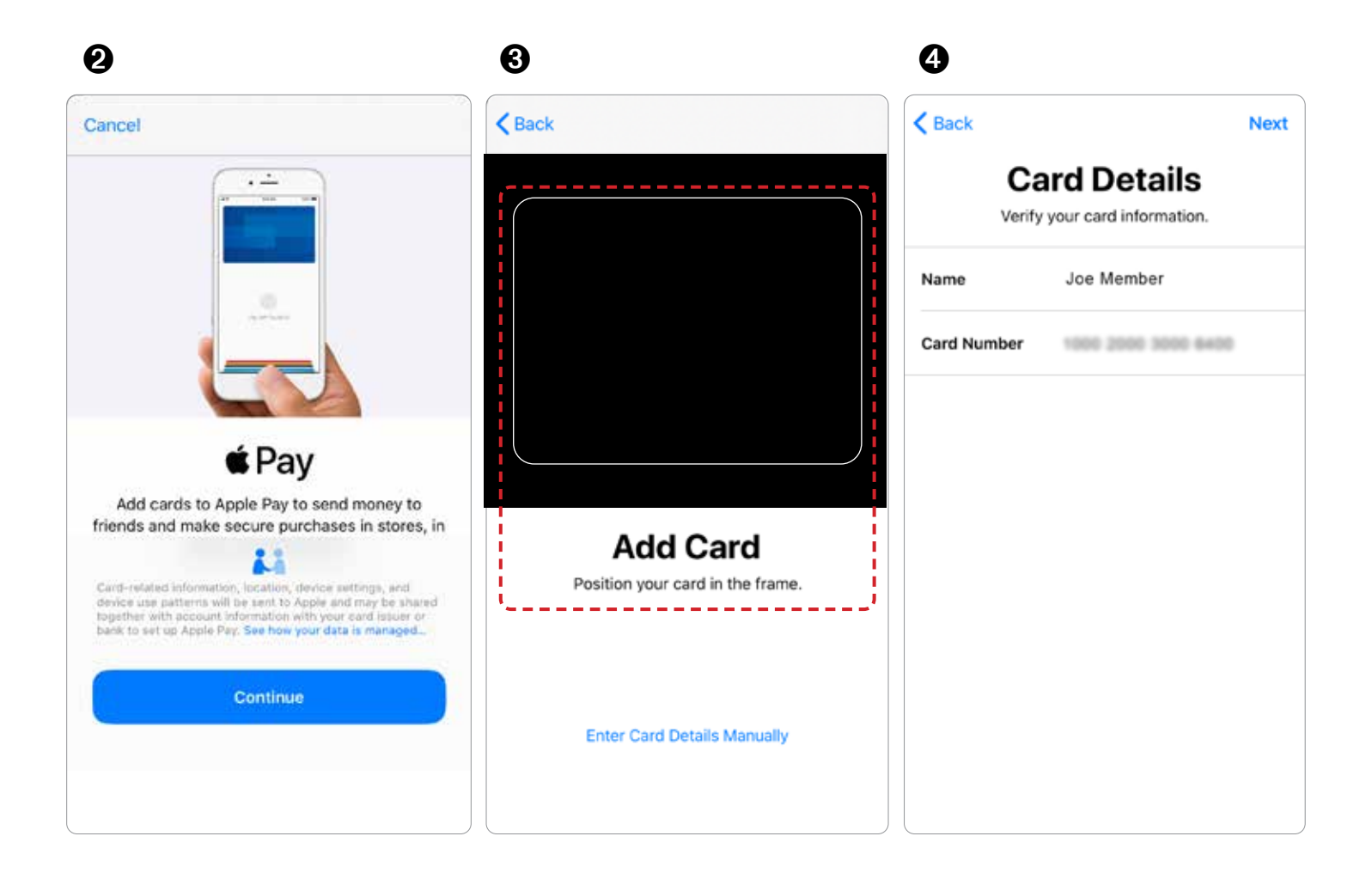

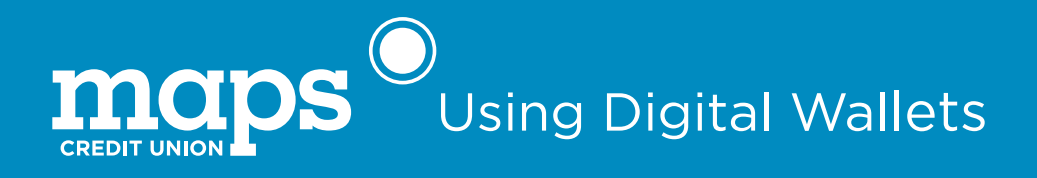

- **5.** Enter Card Details
- **6.** App will add card to your Apple Wallet
- **7.** You should see a simplified image of your card
- **8.** To use, hold the iPhone up to the point of sale terminal/reader, and use Face-ID, Touch ID, or a pass-code to approve the purchase

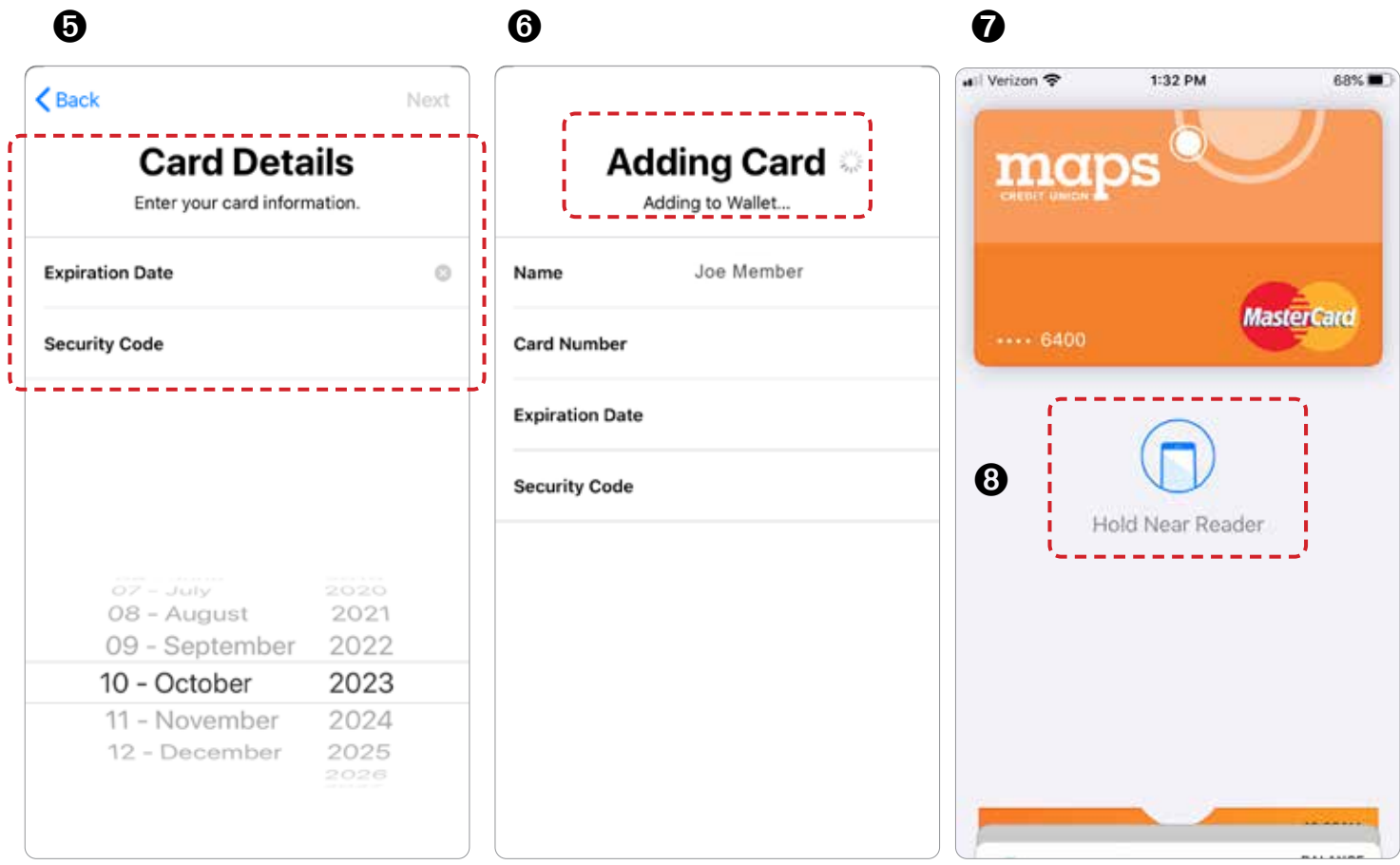